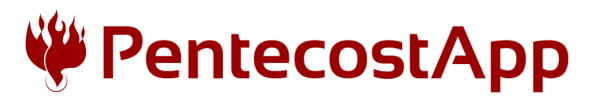

## Pobieranie aplikacji

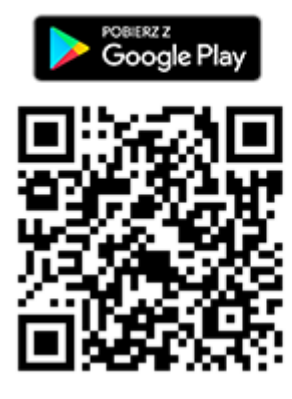

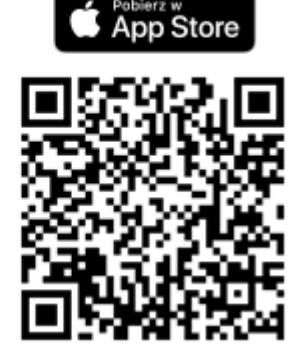

Zeskanuj odpowiedni dla Twojego telefonu kod QR i zostaniesz automatycznie przeniesiony do strony pobierania aplikacji.

Jeśli masz problem ze zeskanowaniem kodu QR, wejdź do sklepu z aplikacjami i wyszukaj aplikację PentecostApp

## Rejestracja:

Jest ona wymagana, aby móc dołączyć do grupy.

- 1. Po otwarciu aplikacji wybierz opcję Zarejestruj się\*, następnie wybierz opcję Rejestracja uczestnika, uzupełnij swoje dane i kliknij Utwórz konto.
- 2. Następnie masz 90 minut na kliknięcie linku aktywacyjnego, który przyjdzie na podany w formularzu adres mailowy. Zatem otwórz swoją aplikację do poczty email i odszukaj wiadomość od systemu PentecostApp. (Uwaga, jeśli mail zdaje się nie przychodzić, sprawdź inne zakładki oprócz głównej np. "Powiadomienia")
- 3. Po kliknięcie w link aktywujący, wróć do aplikacji PentecostApp, otwórz na nowo ekran logowania i zaloguj się swoim adresem email i hasłem.

\* Jeśli wszedłeś do aplikacji bez rejestracji - w trybie ogólnym, aby się zerejstrować/zalogować, musisz opuścić tryb ogólny. Kliknij na ikonkę profilu  $\boldsymbol{\Theta}$ i wybierz przycisk Wyjdź z trybu ogólnego.

## Dołączenie do grupy "Bierzmowanie 2021"

Po zalogowaniu w aplikacji wyświetli się widok główny, w którym codziennie uaktualnia się jedna rzecz: Mem, Słowo od niego lub Patron na drogę.

Aby dołączyć do grupy kliknij w ikonkę grup **w lewym** górnym rogu i w ten sposób przejdziesz to widoku listy Twoich grup (która jeszcze może być pusta).

Kliknij w ikonę  $\ddot{\bullet}$  w prawym górnym rogu (albo ewentualnie w przycisk Dołącz do nowej grupy)

Następnie klikając na ikonkę aparatu zeskanuj poniższy kod QR, lub przepisz ręcznie poniższy 8 znakowy kod alfanumeryczny (wielkość liter ma znaczenie).

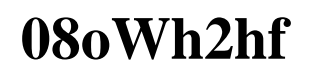

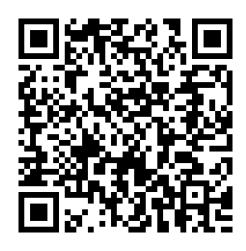

Wyświetlą się dane grupy – wybierz Dołącz do grupy jako uczestnik i potem Tak, chcę dołączyć do tej grupy. Od tej pory należysz do grupy: Bierzmowanie 2021 i będziesz otrzymywał wysyłane w niej wiadomości.